## **What are the characteristics of HDPOS smart in offline (disconnected) mode?**

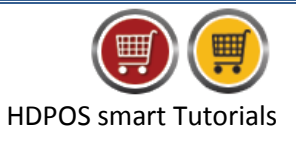

When you activate the offline or disconnected mode of HDPOS smart, you can observe the following changes.

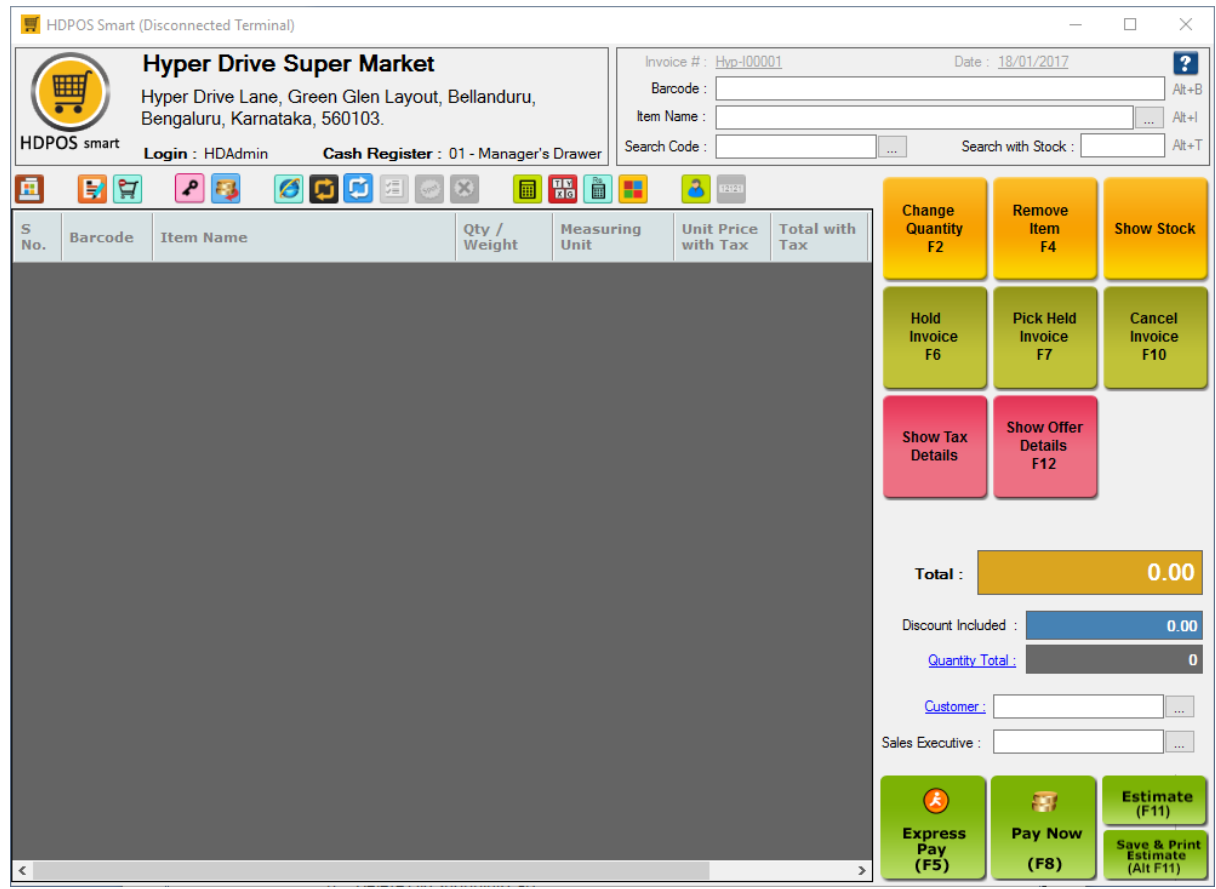

- 1. You will notice that the screen color is changed to indicate that you are working in disconnected mode. Additionally, the '(Disconnected Terminal)' text is displayed on the top of the window.
- 2. **Set-Up** button will no longer be visible.
- 3. Only Cash, Card, Food Coupon and Bank Transfer Payment modes are available.
- 4. Store Credit payment mode is available ONLY if the appropriate checkbox was checked in the **Offline Settings.**
- 5. You will be able to redeem **loyalty points** ONLY if you have checked the appropriate checkbox in the '**Offline Settings'.**
- 6. Adding new item through barcode is restricted.
- 7. Creation of Customers is allowed.
- 8. Quick customer creation (by typing +) is also allowed in main screen as well as in **Pictorial Billing** screen.

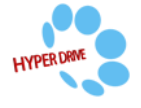

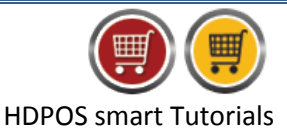

- 9. Below buttons on the main screen tool strip will no longer be available:
	- a. Cash Register Transfer Document
	- b. Change Cash Register
	- c. Receive Payments
	- d. Add Notes
	- e. Change Business Location
- 10. Below buttons are not visible from **Manage Sales Invoice** window:
	- a. Missing Number
	- b. Delete Old Shopping Cart
- 11. You are allowed to create only Sales invoices, Sales returns, Advance Booking Documents, Estimates, and FA Transaction Documents such as JV, Bank Receipt, etc.
- 12. The following things are allowed for **packages** in disconnected mode.
	- a. You cannot define a new package in disconnected mode
	- b. You can sell packages: payment modes for selling packages are further limited by their availability in disconnected mode. E.g., store credit is not available in disconnected mode by default.
	- c. The 'Sold Package' documents that were created in online mode are not visible in disconnected mode.
	- d. Invoices can be created against sold packages.
	- e. If a sold package that was created in disconnected mode was cancelled, or if an invoice was created against it in online mode, such changes are not reflected in disconnected mode against the sold package.
- 13. You will also notice 3 additional options in the tool strip.

## **a) Work as Online Client** :

This option allows you to switch online mode. Once you select this option your data from the local database will get synced to the server. Once the sync is complete, the application will restart; after which you will be in online mode.

## **b) Sync Data to Server :**

This option will allow your data to get synced with the server while you still continue to be working in disconnected mode.

- i. You will need to connect to the internet for the syncing.
- ii. All new customers, invoices, or any other documents created in disconnected mode will get uploaded on the server.
- iii. All changes made to items on the server will get updated on your local machine.
- iv. During the Sync you will not be able to use the client for billing.

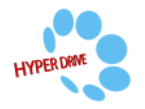

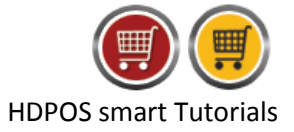

## **c) Advance Disconnected Sync :**

This option allows you to perform a **'Force Complete Sync Data'**. Performing this sync will reset the local database, and copy the data from the server. Any documents that were created in disconnected mode after performing a normal sync will be lost if 'Force Sync' is performed.

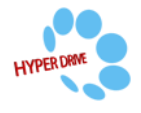